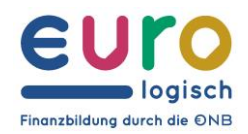

OESTERREICHISCHE NATIONALBANK EUROSYSTEM

## Zustieg zur Euro-Logo-Online-Challenge

Verbindung über das Smartphone → **iOS-Handys (iPhone)**

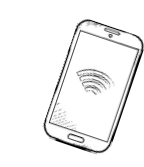

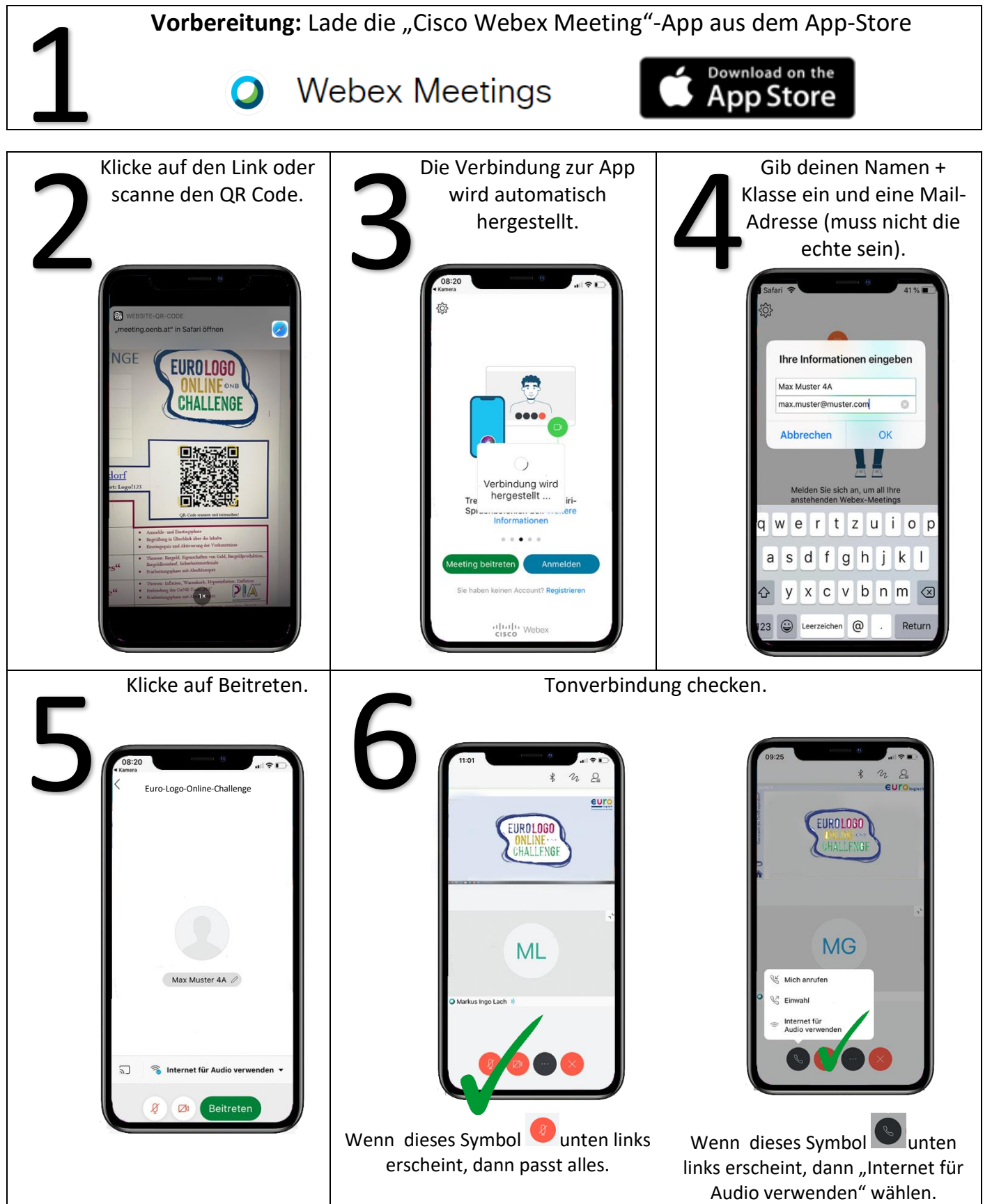

## ONB

Zustieg zur Euro-Logo-Online-Challenge

Verbindung über das Smartphone → **Android-Handys (Huawei,…)**

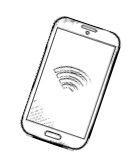

Vorbereitung: Lade die "Cisco Webex Meeting"-App aus dem App-Store 1**GET IT ON Webex Meetings** Google Play Klicke auf den Link oder Die Verbindung zur App Gib deinen Namen und Klicke auf den Link oder<br>
scanne den QR Code.<br>
Truppe oder Schwarzen Schwarzen Schwarzen Schwarzen Schwarzen Schwarzen Schwarzen Schwarzen Schwarzen Schwarz<br>
Schwarzen Schwarzen Schwarzen Schwarzen Schwarzen Schwarzen Schw 4 scanne den QR Code. wird automatisch Klasse sowie Mailhergestellt. Adresse ein.  $\bullet$ Euro-Logo-Online-Challeng **Webex Meetings** Max Muster 4A  $\beta$  $\sqrt{2}$ Du wirst automatisch Tonverbindung checken 6 5 in die Euro-Logo-Online-Challenge weitergeleitet.  $\Omega$  $\eta$  $\circ$ EUROLOGO  $\Omega$ **HALLENG** EUROLOGO UNLINE<br>:HALLENG Mich anrufen 2 Einwah S Wenn dieses Symbol unten Wenn dieses Symbol unten links links erscheint, dann "Internet für erscheint, dann passt alles. Audio verwenden" wählen.